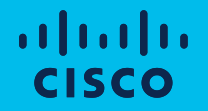

# XMPP Federation in Webex Teams

CTG June 2020

#### Webex Teams XMPP Federation

Cl. Connect to a dealer

mannes to Repuber Rude

- The Webex Teams platform offers support for inter-domain XMPP federation
- Allows 1:1 messaging with users on other messaging platforms
	- Presence is not propagated to or from XMPP partners
- Direct federation or federation via intermediary messaging interop clearing house available
	- Direct to native XMPP platforms e.g. Cisco UCM IM&P
	- Via 3rd party messaging interop services

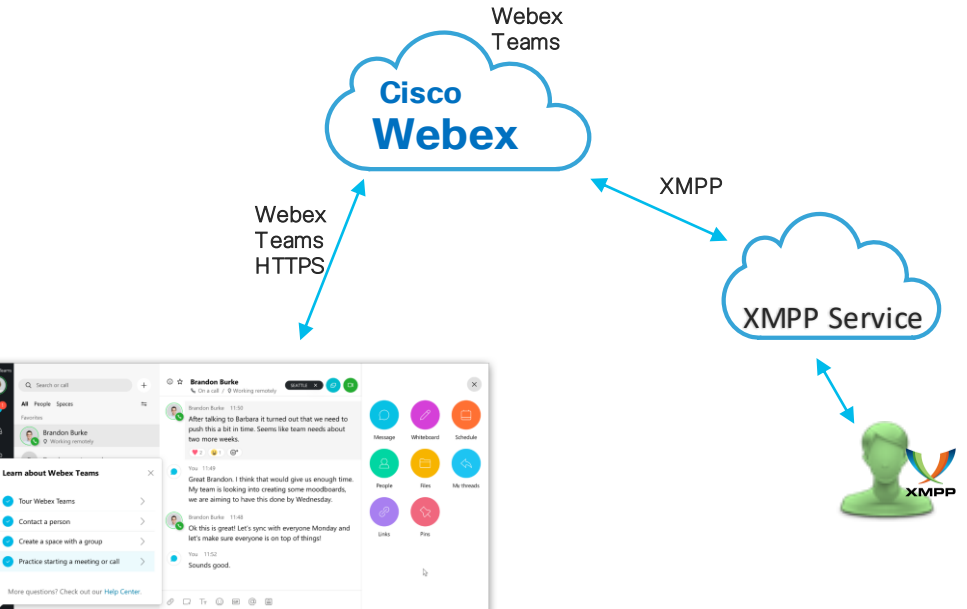

#### XMPP Federation: Webex Messenger and Webex Teams

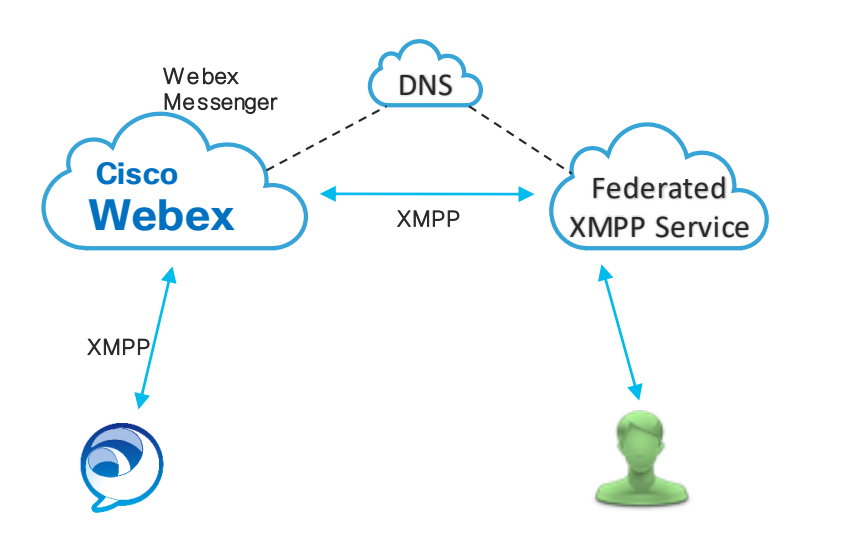

#### Webex Messenger XMPP Federation Webex Teams XMPP Federation

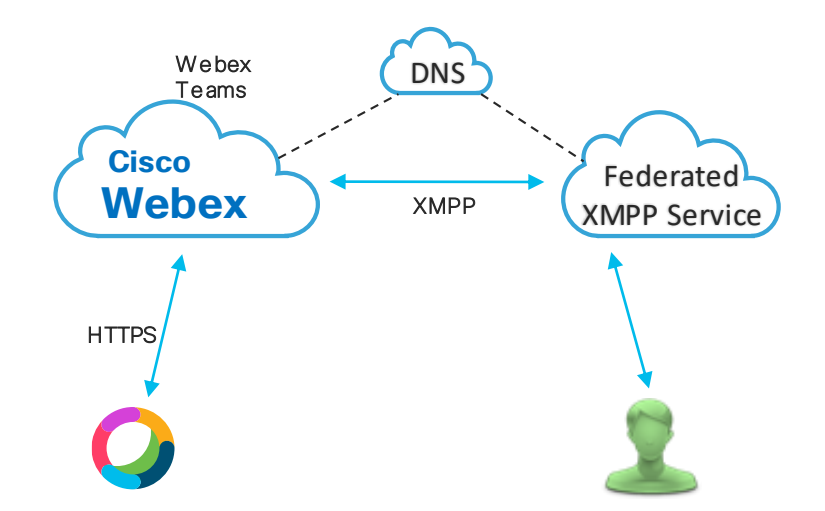

#### Enabling XMPP Federation for Webex Teams

1. A DNS SRV record for your Webex domain must be created, pointing to the Webex Teams federation front end (A Record). This DNS record must be resolvable from the public internet. Choose the correct A Record based on which cluster your Webex Teams is hosted in (US or Europe)This will make your organisation discoverable for XMPP federation. (If you have XMPP federation currently enabled for Webex Messenger, this record is already created, but pointing to the Webex Messenger federation service. It will need to be re pointed to the Webex Teams federation service. If Webex Messenger to Webex Teams interop is enabled for your domain, XMPP federation cannot be migrated to Webex Teams yet. See Interop detail later in this document.

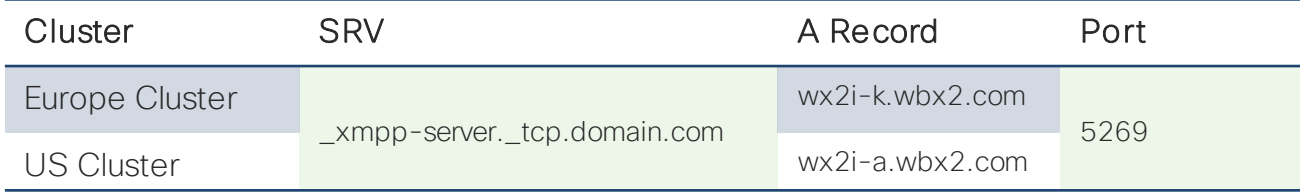

2. Test that the DNS record is discoverable e.g. The DNS SRV Record for XMPP Federation for Webex org tmedemo.com is correctly pointing to the UC Cluster Webex Teams federation service

#### **Command Prompt**

```
:\Users\shalong>nslookup -type=srv xmpp-server. tcp.tmedemo.com
       dns-aer1.cisco.com
ddress: 173.38.200.100
on-authoritative answer:
xmpp-server. tcp.tmedemo.com  SRV service location:
        priority
                       = 5weight
                       = 0= 5269port
                      = wx2i-a.wbx2.comsvr hostname
```
## Enabling XMPP Federation for Webex Teams

- 3. Once the DNS SRV record is correctly created, XMPP Federation can be enabled in Webex Control Hub.
	- Services > Message Settings > XMPP Federation
	- Select your domain from the drop down list and click Verify. The platform will quickly test that the DNS SRV record is discoverable and correct.

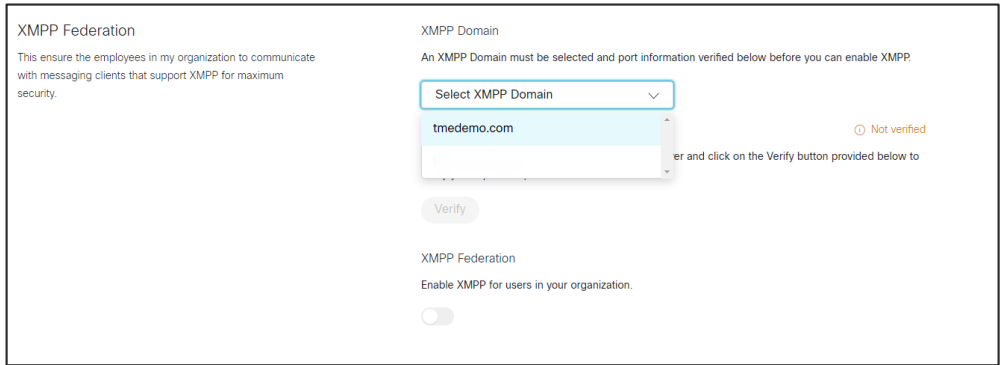

4. Once the record is verified, toggle XMPP Federation on for your org

[https://help.webex.com/en-us/05i99o/XMPP-Federation-for-Webex-Teams#id\\_129897](https://help.webex.com/en-us/05i99o/XMPP-Federation-for-Webex-Teams#id_129897)

## External Messaging Allow List

- Webex Teams supports Allow Listing of domains for external messaging (Webex Teams to other Webex Teams orgs ANDWebex Teams to XMPP Federated partner)
- By default, external messaging is enabled to all domains. By implementing Allowlist, all non Allow listed domains are essentially blocked from a messaging perspective
- Allow listing is configured in Webex Control Hub
	- Settings > External Communication
	- Toggle Block external messaging to On
	- Add domains you want to allow external messaging to
	- the whitelist

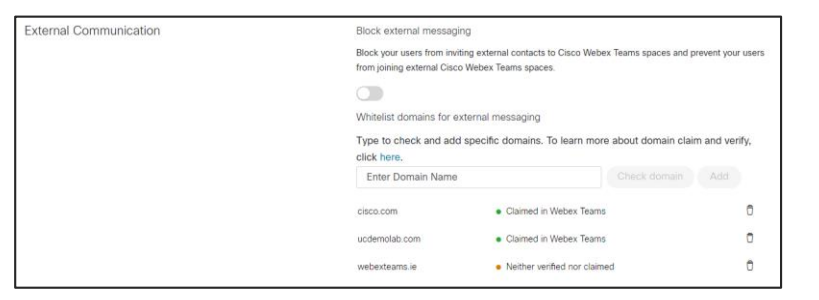

• Your existing Webex Messenger Allow List can be obtained from Cisco by request

## XMPP Federation for Interop Enabled Orgs

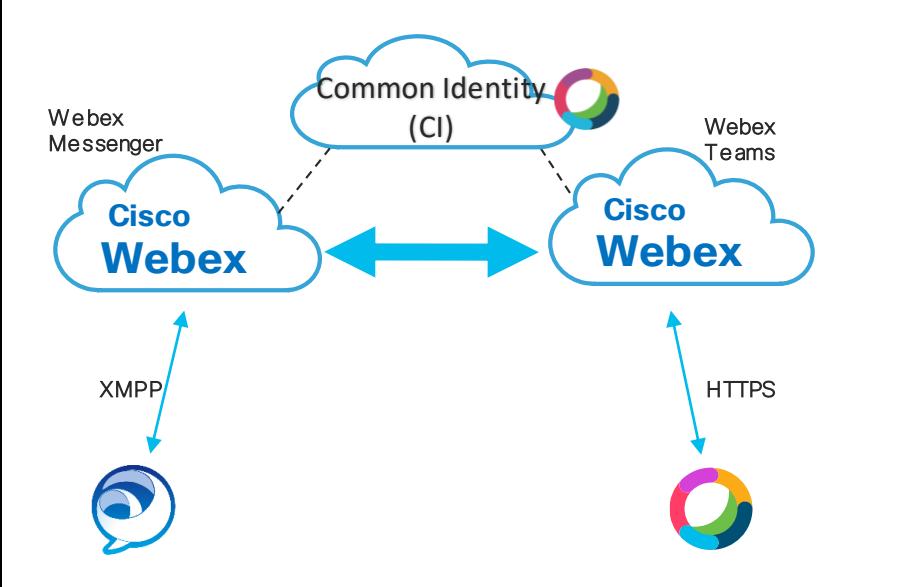

Webex Messenger to Webex Teams Messaging Interop

- Messaging Interop is available between Webex Messenger and Webex Teams orgs for migration purposes (same domain only)
- If Messaging Interop is enabled for your Webex Teams org, XMPP federation cannot be migrated to Webex Teams until all users have been migrated over to Webex Teams, and the Webex Messenger org is decommissioned.

allalla